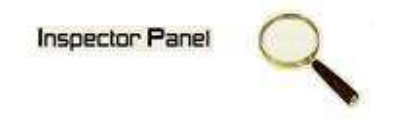

## **INSPECTOR PANEL**

# **Especificação de Caso de Uso: Excluir Recurso**

**Versão <1.0>** 

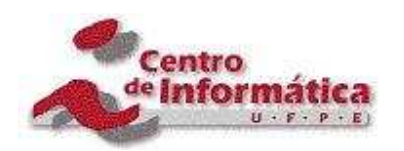

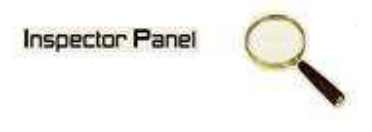

## **Histórico da Revisão**

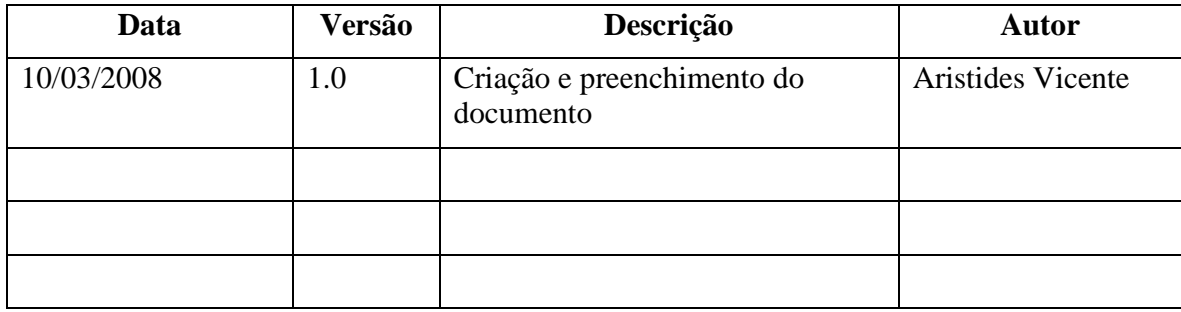

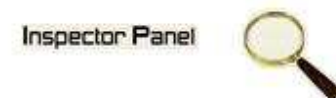

# Índice Analítico

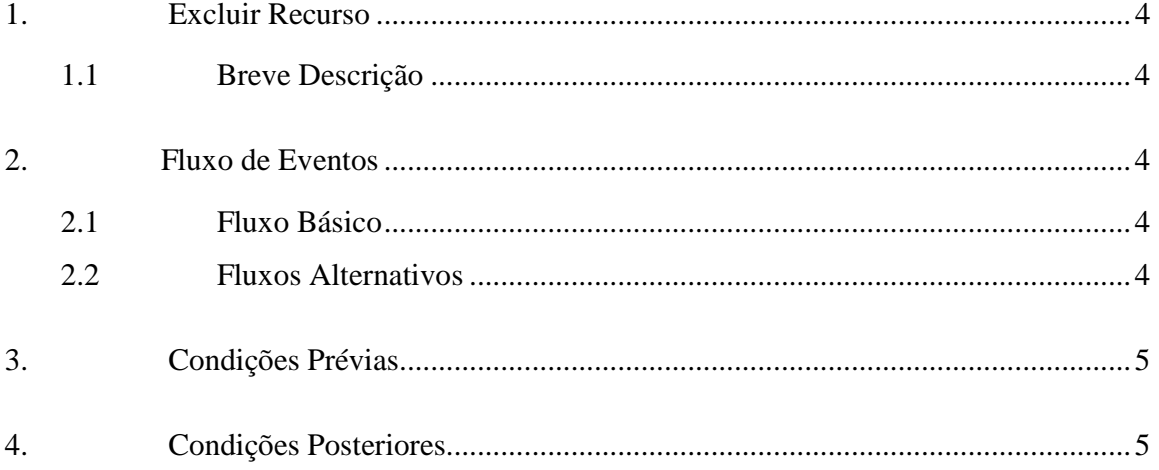

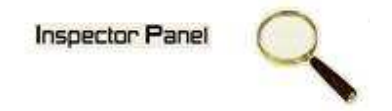

## **Especificação de Caso de Uso – Excluir Recurso**

**1. Excluir Recurso** 

#### **1.1 Breve Descrição**

Este caso de uso tem como objetivo permitir a exclusão de um recurso do sistema.

#### **2. Fluxo de Eventos**

#### **2.1 Fluxo Básico**

Este caso de uso se inicia quando o usuário deseja excluir um recurso:

- 1. O usuário seleciona a opção RECURSO no menu.
- 2. O sistema lista todos os recursos cadastrados no sistema.
- 3. O usuário clicar no NOME do recurso disponível na listagem dos recursos.
- 4. O sistema exibe os dados no formulário, com os dados as serem excluídos.
- 5. O usuário exclui os dados selecionando a opção EXCLUIR.
- 6. O sistema exibe uma tela com a seguinte mensagem: "Tem certeza que deseja excluir este registro".
- 7. O usuário confirma o desejo de exclusão.
- 8. O sistema exclui os dados do caso de uso na base de dados, modificando o status do registro.
- 9. O sistema exibe a mensagem "Registro excluído com sucesso" e retorna para tela de listagem de recursos.

#### **2.2 Fluxos Alternativos**

- 4.1 Cancelamento da operação
- a. O usuário desiste da operação e escolhe a opção CANCELAR.
- b. O sistema volta para tela de listagem de recursos.
- 6.1 Desistência da exclusão
- a. O usuário não confirma a exclusão do registro.
- b. O sistema volta ao passo 4 (quatro) do fluxo principal.

## $\mathbb{Q}$ **Inspector Panel**

### **3. Condições Prévias**

O usuário deve estar conectado a internet e autenticado no sistema.

Deve existir um recurso a ser excluído.

### **4. Condições Posteriores**

Recurso excluído com sucesso.